# *Moodle* skeiðsskipanin

**Martin N. Simonsen, KST-samskipari á Fróðskaparsetri Føroya**

- Studentaportalurin
- Moodle
- Office 365
- Teldupostur
- Samandráttur

- Studentaportalurin
- Moodle
- Office 365
- Teldupostur
- Samandráttur

## Studentaportalurin -> studportal.setur.fo

- [https://studportal.setur.fo](https://studportal.setur.fo/)
- Síggja tíni próvtøl, v.m.
- Broyta loyniorð (til bæði studentaportalin og **Moodle**/Office 365)
- Biðja um nýtt loyniorð (um tú hevur gloymt loyniorðið)

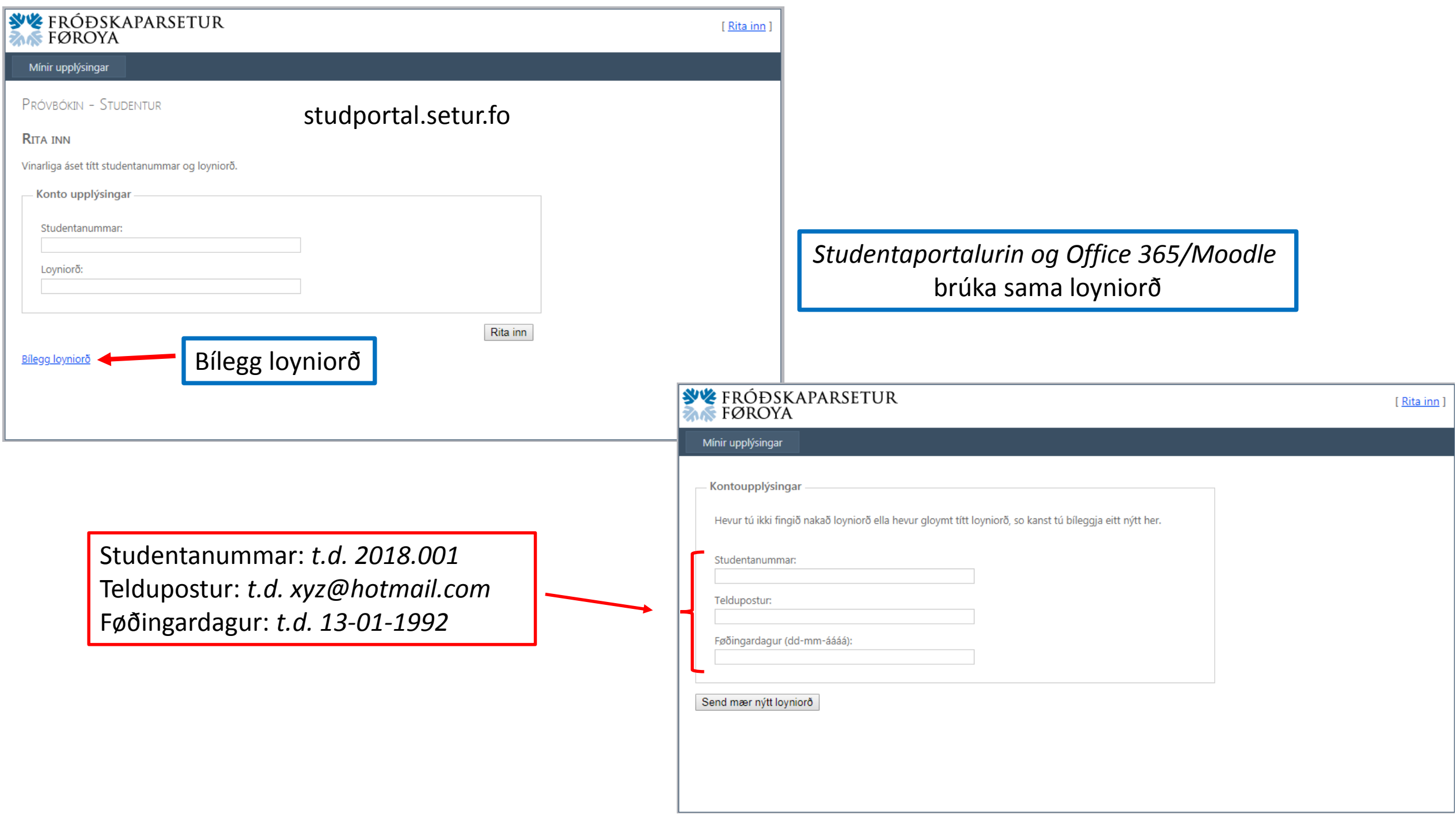

## Broyt loyniorð á studportal.setur.fo

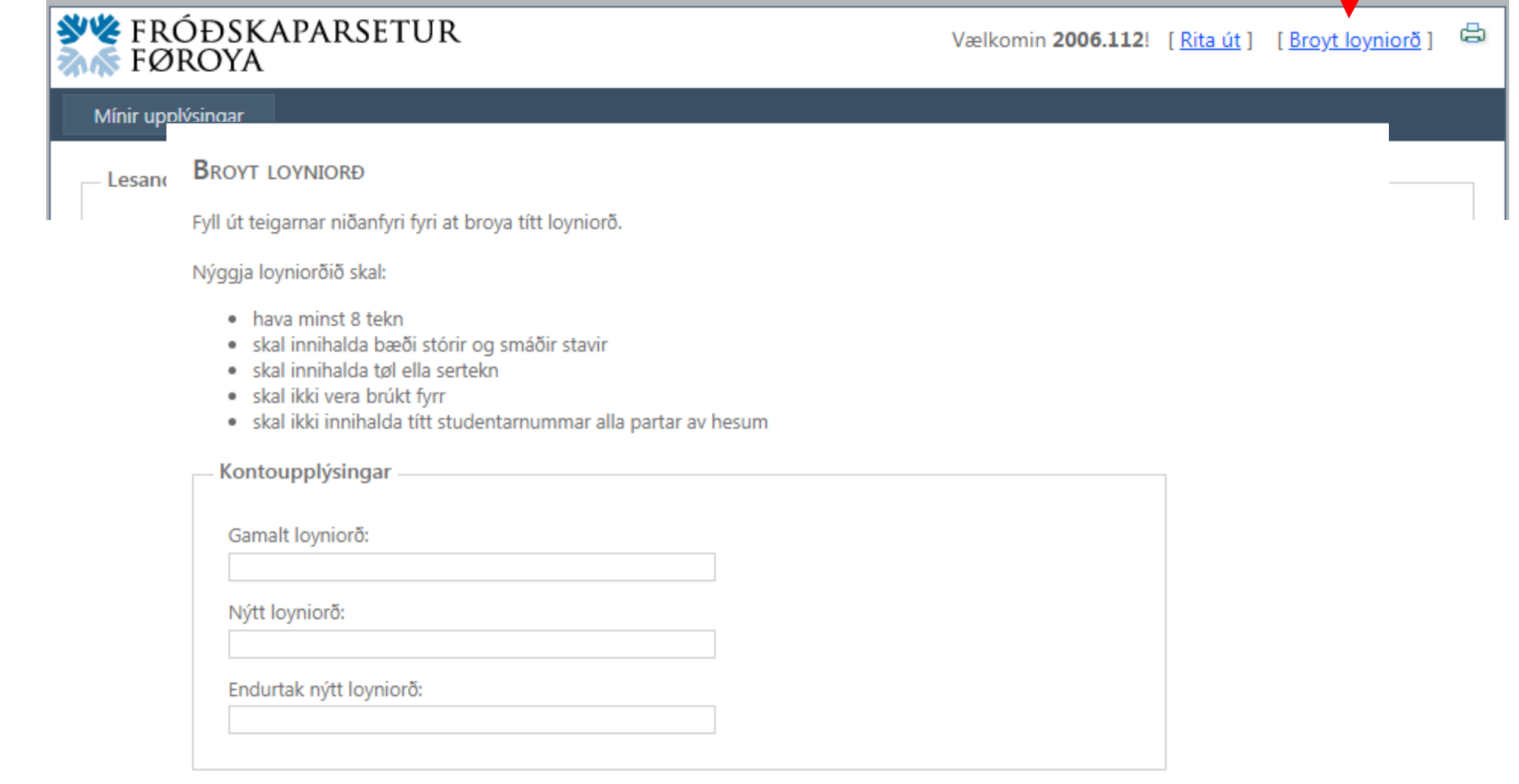

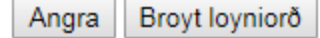

- Studentaportalurin
- Moodle
- Office 365
- Teldupostur
- Samandráttur

#### Moodle -> moodle.setur.fo

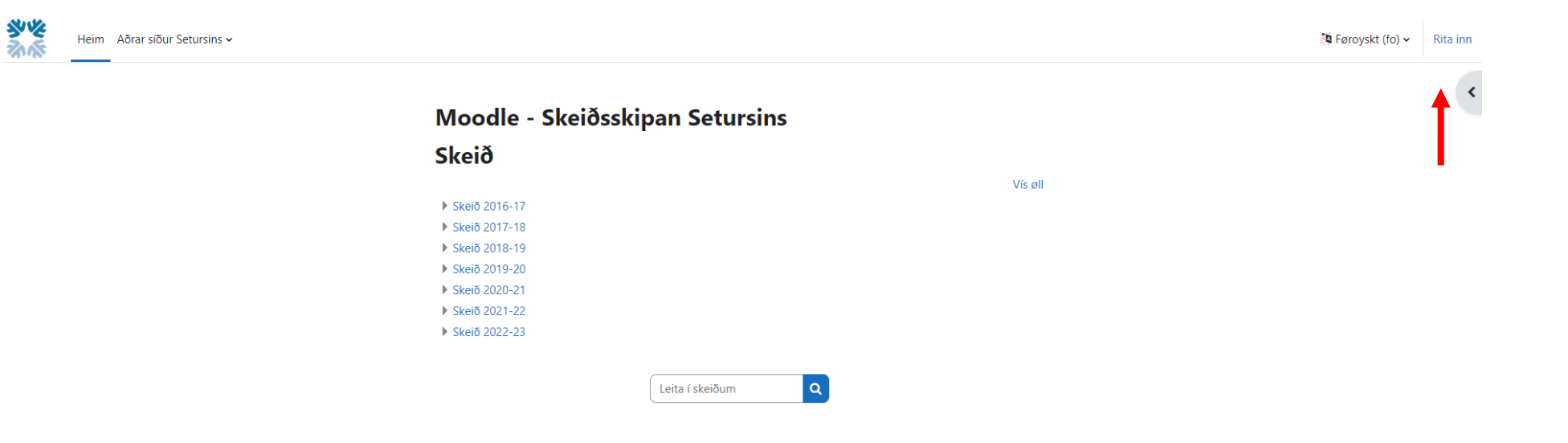

 $\overline{\mathbf{r}}$ 

## Rita inn á Moodle umvegis Office365

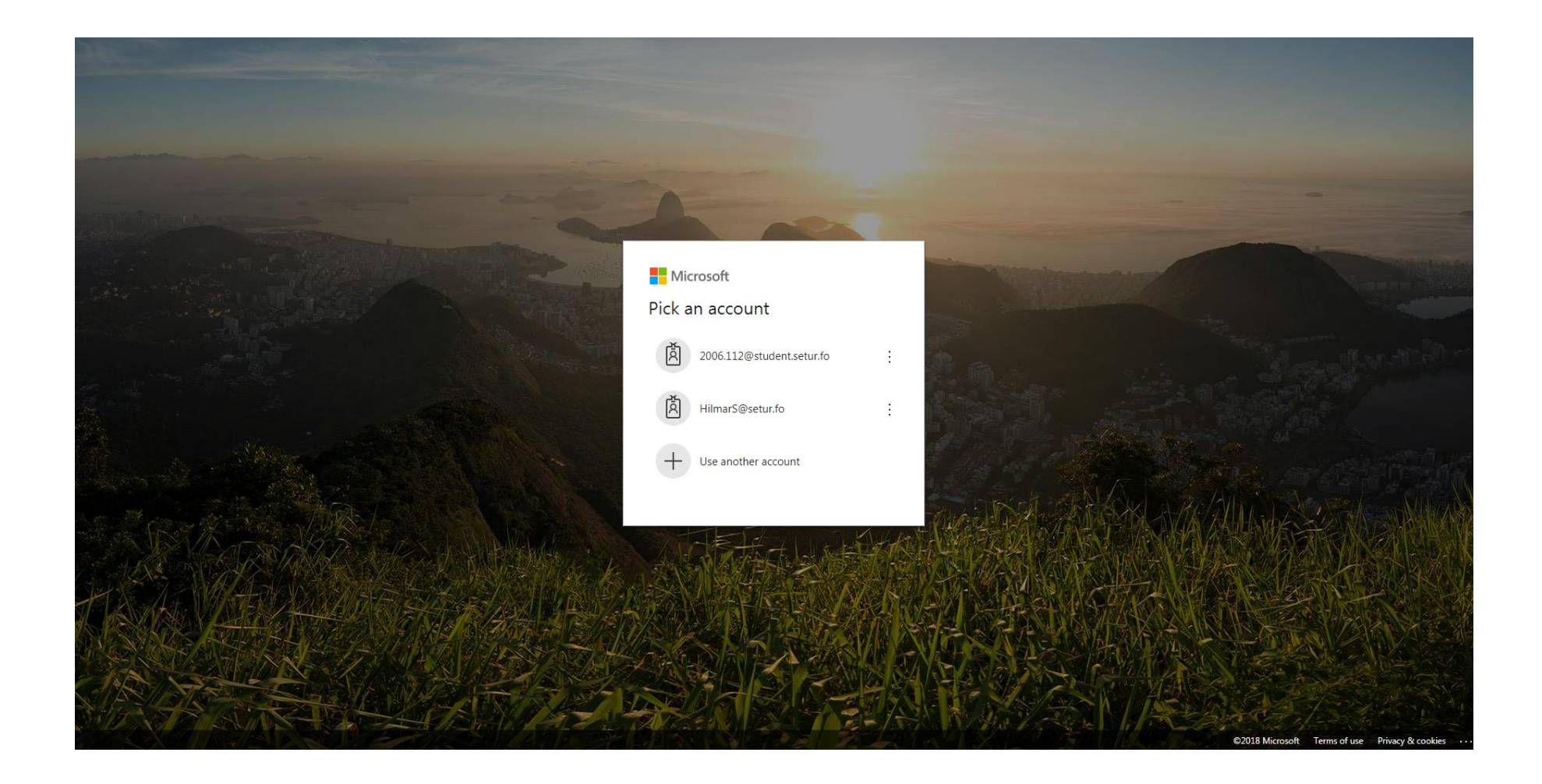

## Brúkaranavn: t.d. 2018.112@student.setur.fo

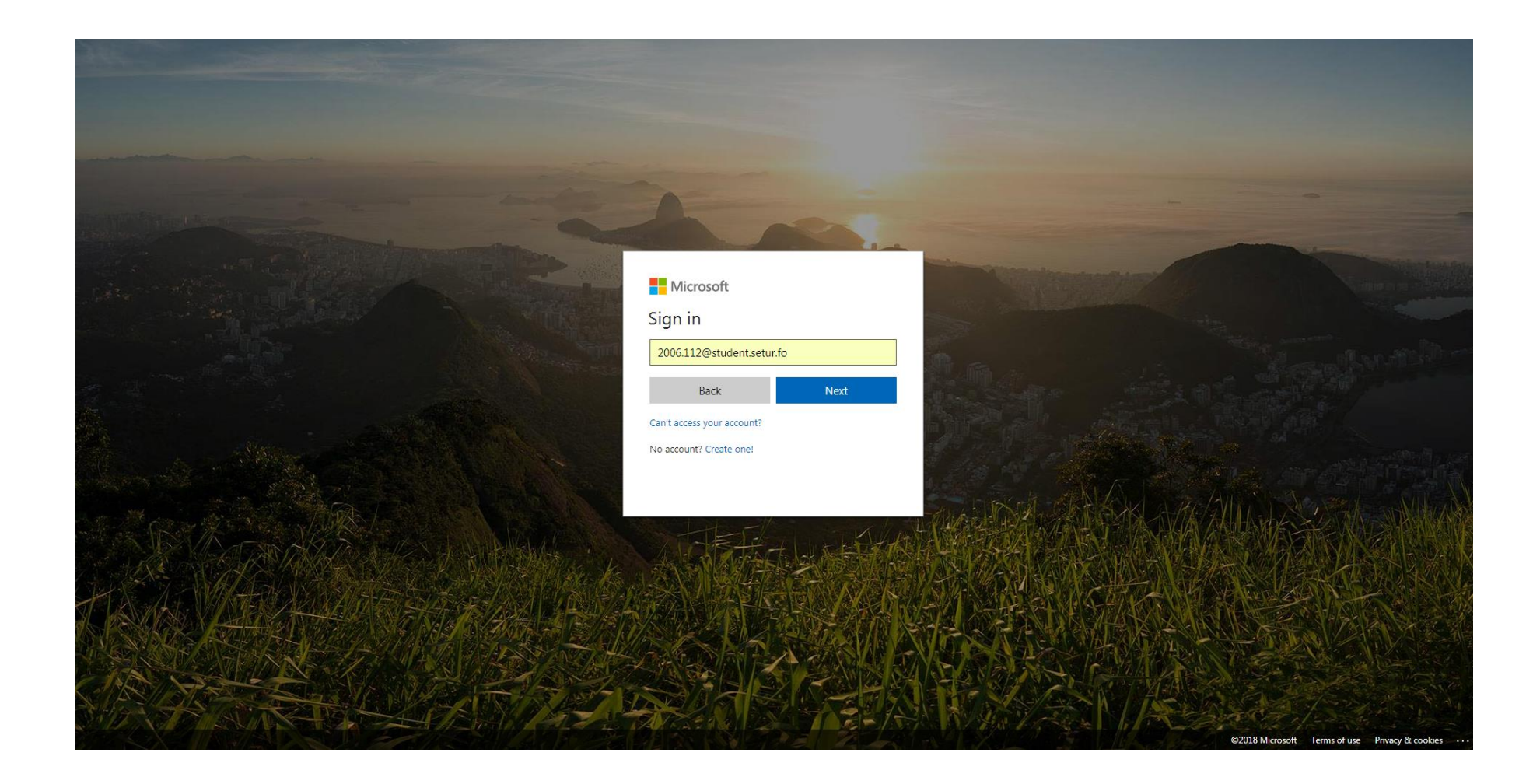

## Loyniorð: tað tú bílegði á Studentaportalinum

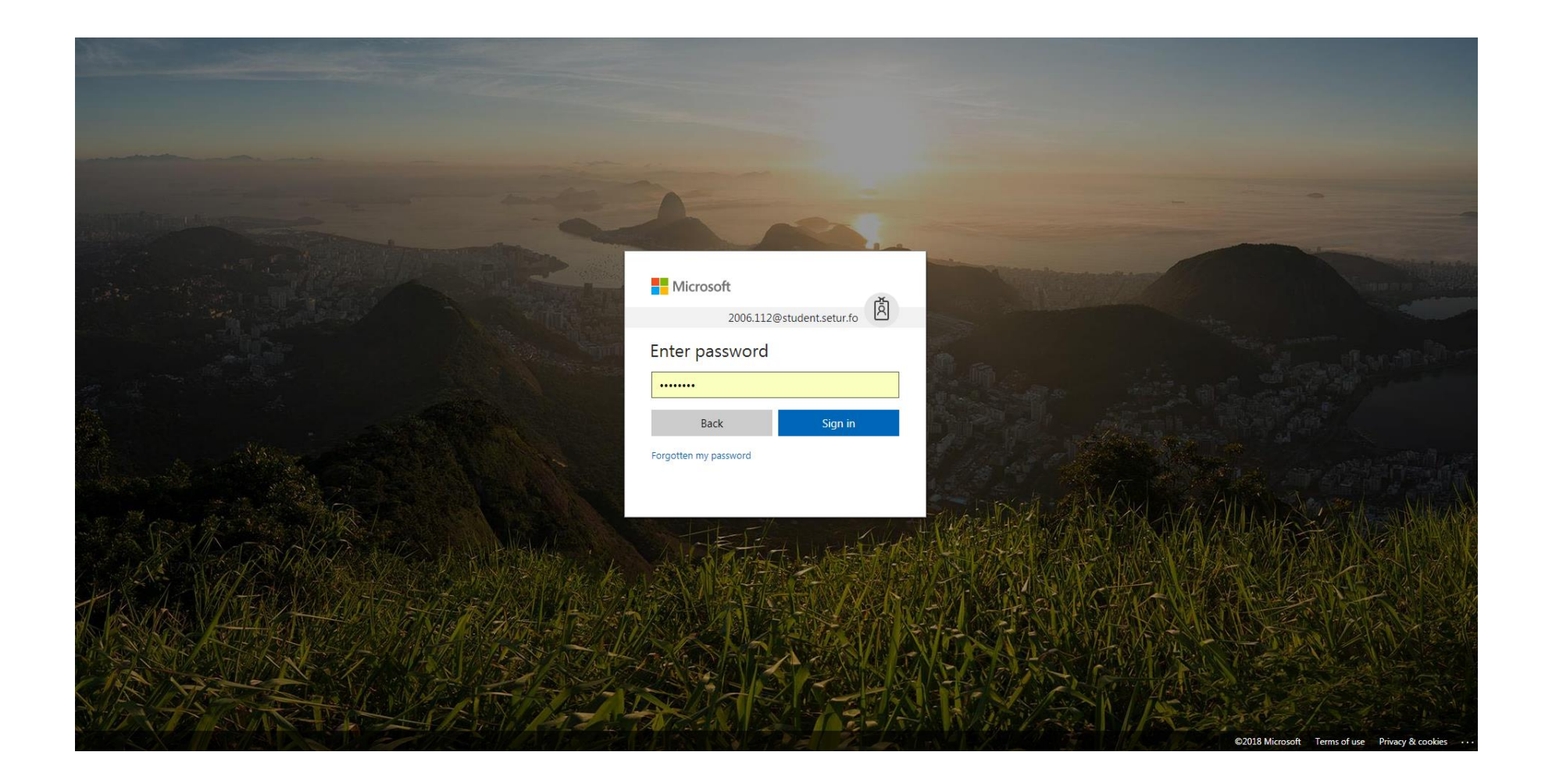

## Ja ella Nei er upp til tín sjálva/n

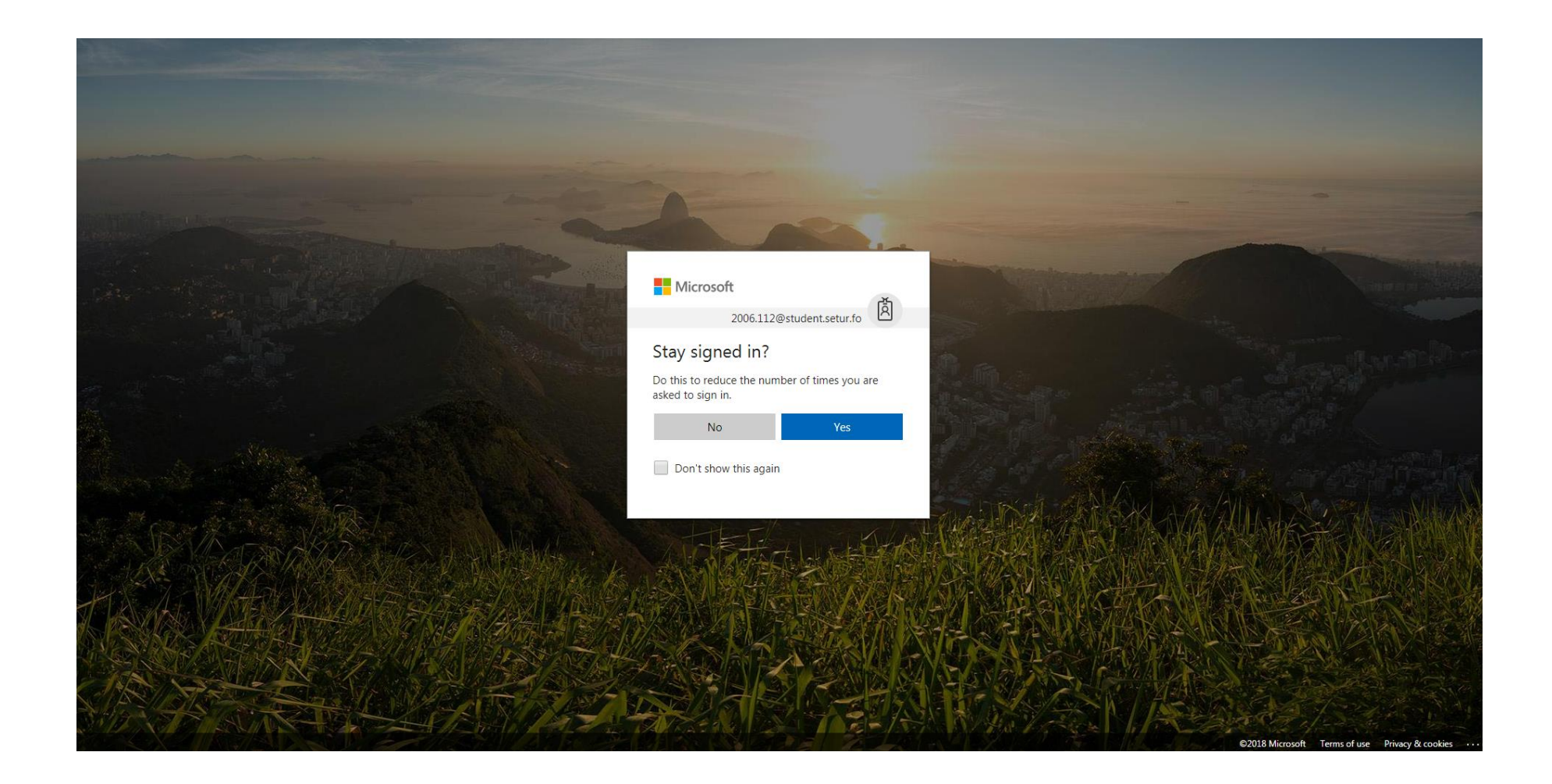

#### *Moodle*

沙姿

Heim Stýripultur Míni skeið Vevfyrisiting Aðrar síður Setursins v

#### Stýripultur Kalendari Øll skeið  $\bullet$ Nýggj hending november 2022 desember  $\leftarrow$  $\rightarrow$  oktober Hós Frí Mán Týs **Mik** Ley Sun  $\bullet$  $\mathbf{1}$  $\overline{2}$  $\overline{3}$  $5<sup>1</sup>$  $6<sup>1</sup>$  $\overline{7}$  $10<sup>°</sup>$  $12<sup>7</sup>$  $\overline{\mathbf{8}}$  $\overline{9}$  $11<sub>1</sub>$  $13<sup>°</sup>$ 14 15  $16$  $17$ 18 19  $20<sub>2</sub>$  $21$  $22$ 23 24 25 26 27

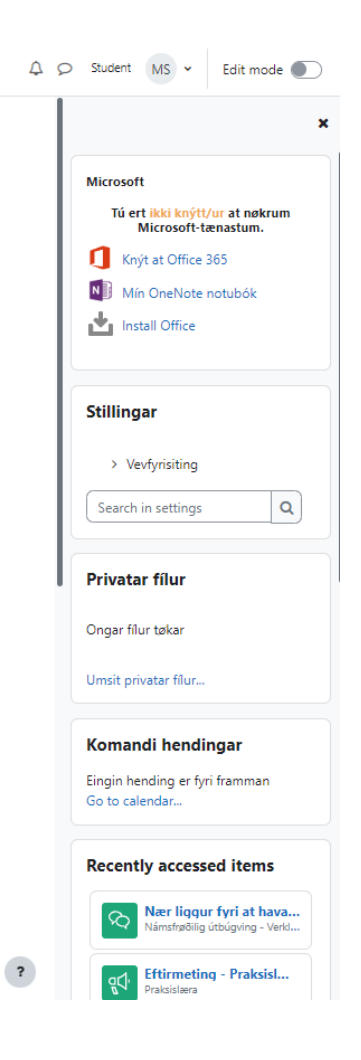

## Moodle–skeiðsyvirlit (í gongd/komandi/farin)

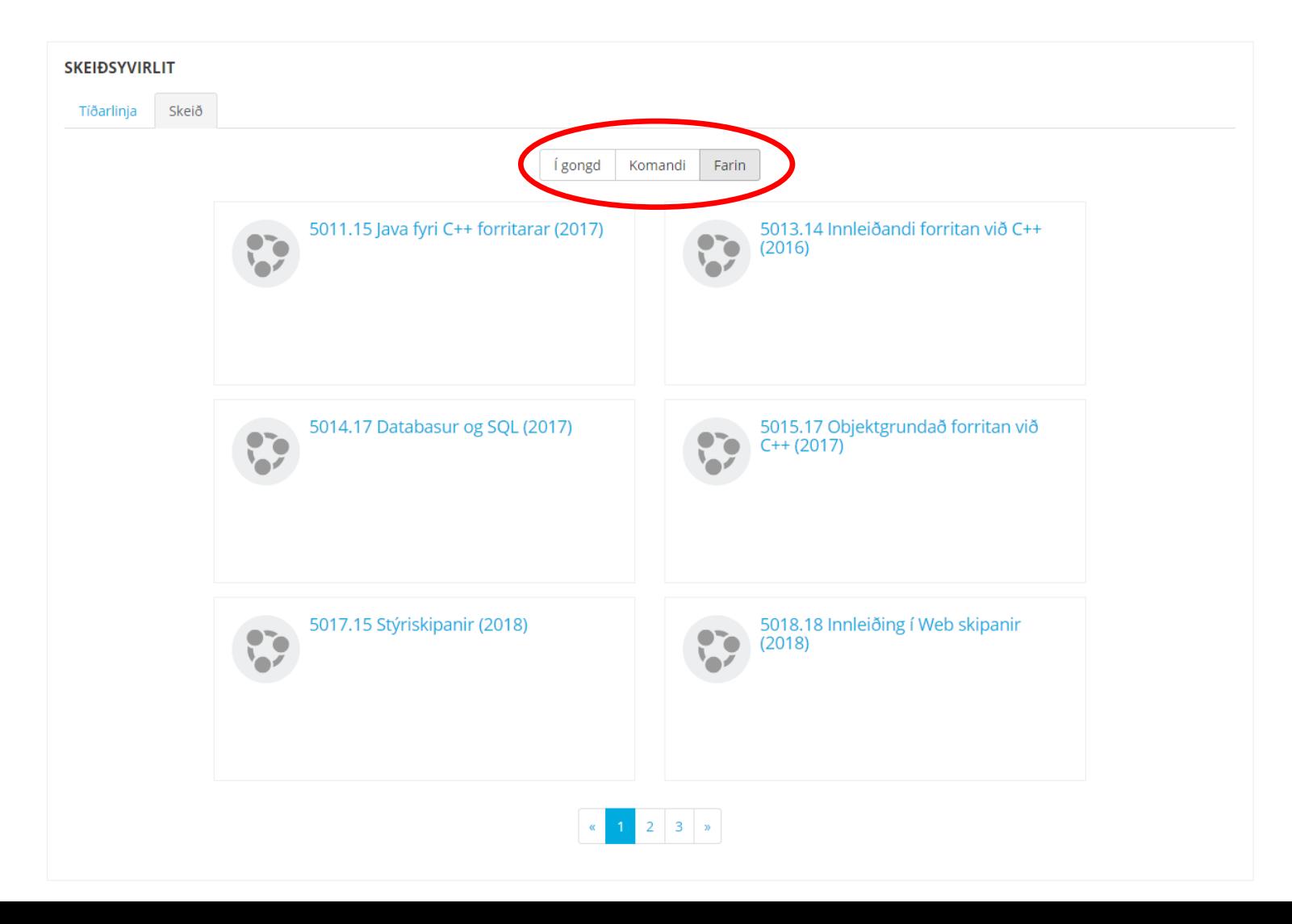

## Vanligur trupulleiki

- Til ber bert at vera ritaður inn á *eina* Office 365 konto í senn. Hevur tú aðra Office 365 konto, so mást tú fyrst rita út av henni. T.d. kontur frá Glasi og Námi eru Office 365 kontur.
- Loysn:
- Rita út av øllum Office 365 kontum:
- <https://www.office.com/estslogout> ella bara [office.com/estslogout](https://www.office.com/estslogout)
- og síðan innaftur sum víst omanfyri.

#### Rita út av øllum Office 365 kontum

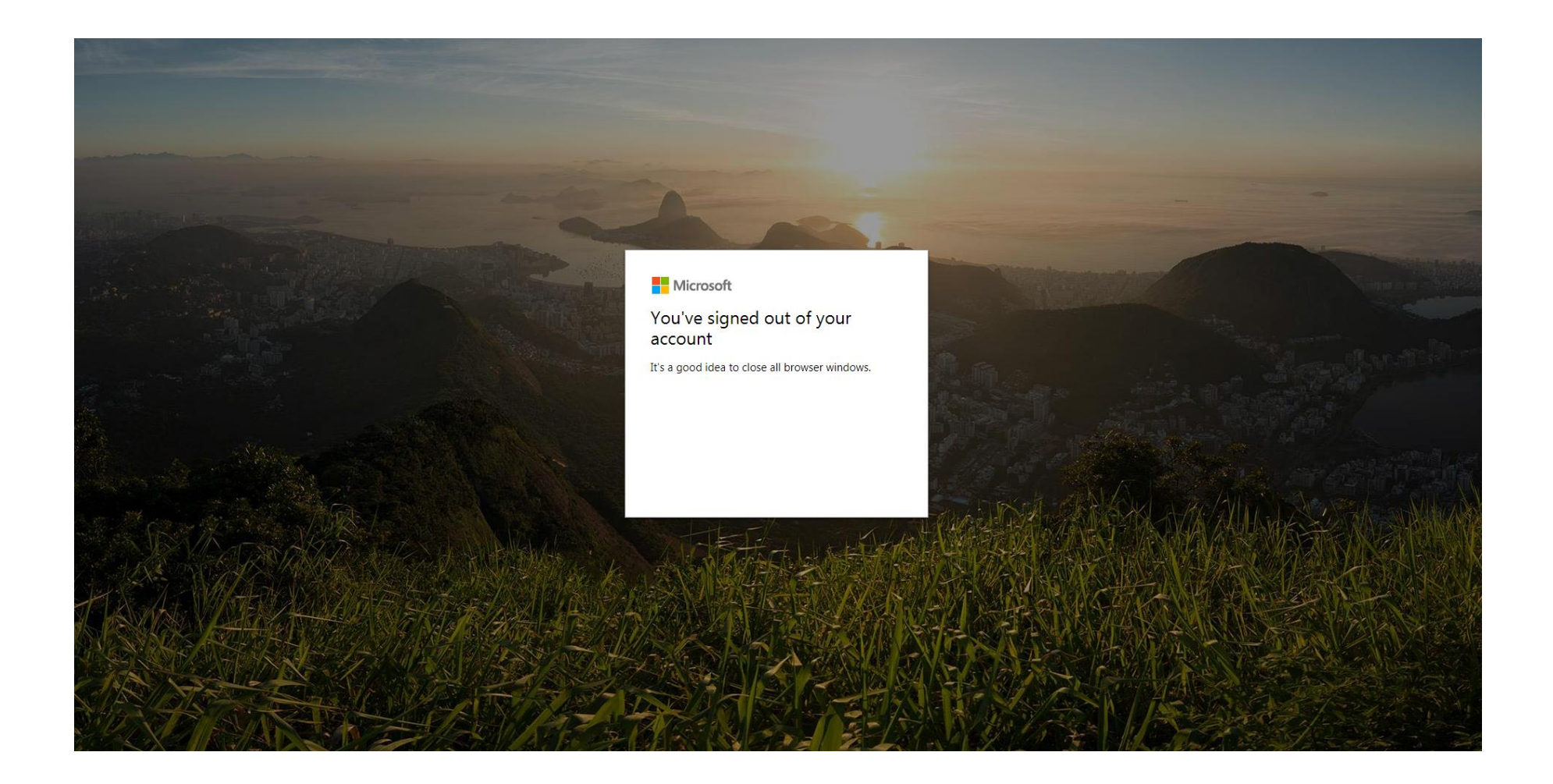

- Studentaportalurin
- Moodle
- Office 365
- Teldupostur
- Samandráttur

#### Office 365 - síðumenu

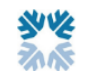

Heim Stýripultur Míni skeið Vevfyrisiting Aðrar síður Setursins v

 $\triangle$   $\heartsuit$  student MS  $\star$  Edit mode **Microsoft** Tú ert ikki knýtt/ur at nøkrum Microsoft-tænastum. Knýt at Office 365 Nýggj hending  $N \nightharpoonup$  Mín OneNote notubók november 2022 desember  $\leftarrow$ Install Office Frí Ley Sun  $\bullet$  $5<sup>7</sup>$ 6 **Stillingar** > Vevfyrisiting  $\mathsf Q$ Search in settings  $11<sub>1</sub>$  $12<sup>7</sup>$ 13 **Privatar fílur** Ongar fílur tøkar

 $\mathbf{x}$ 

Umsit privatar fílur...

#### Stýripultur

**Kalendari** 

Øll skeið

 $\rightarrow$  oktober

Mán

 $\overline{7}$ 

 $14$ 

Týs

 $\sim$ 

 $\bf{8}$ 

15

 $\div$ 

Hós

 $\overline{3}$ 

 $10$ 

17

18

20

19

**Mik** 

 $\overline{2}$ 

 $9$ 

16

#### Office 365 – "aðrar síður Setursins"

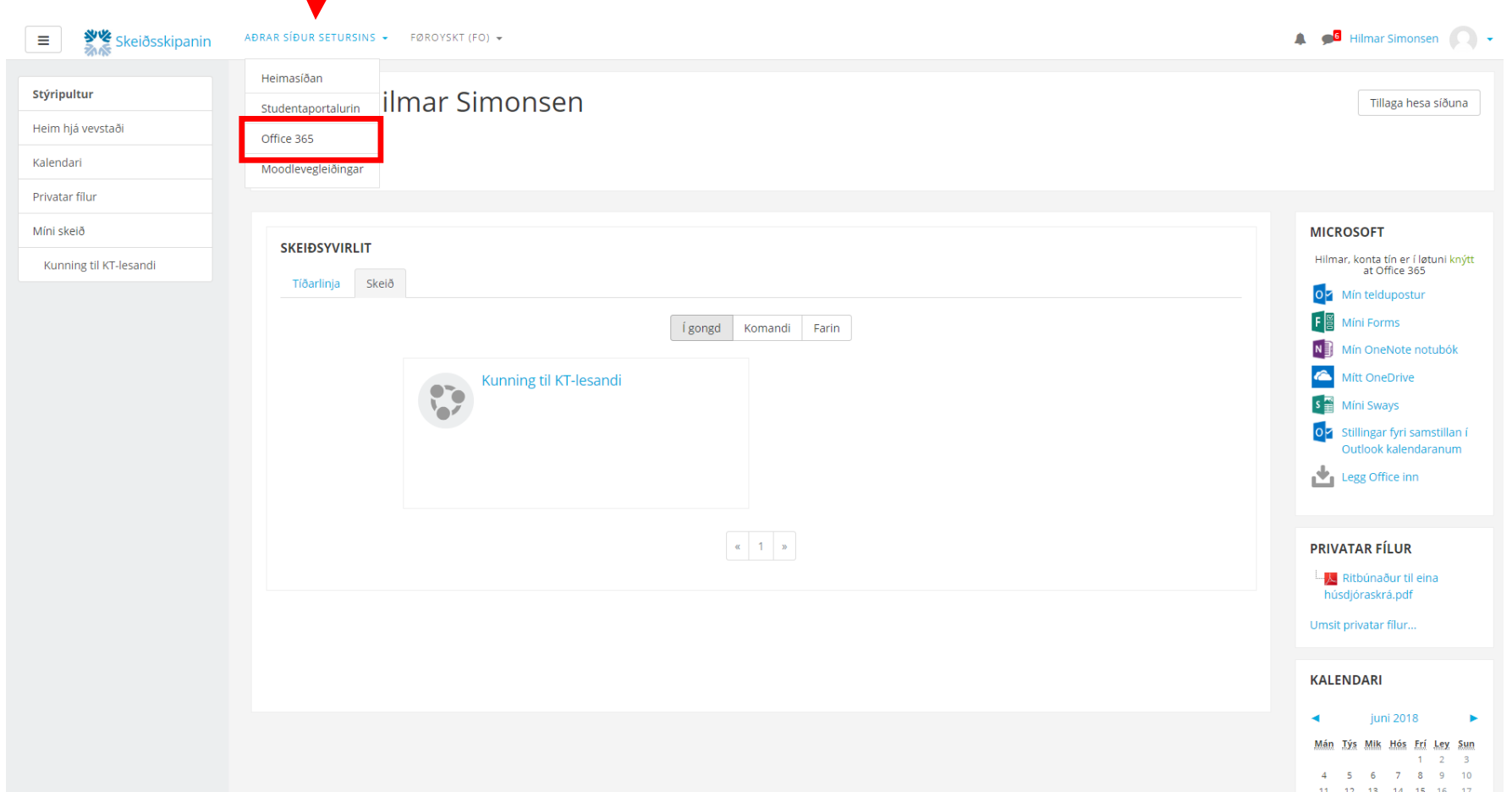

#### Office 365

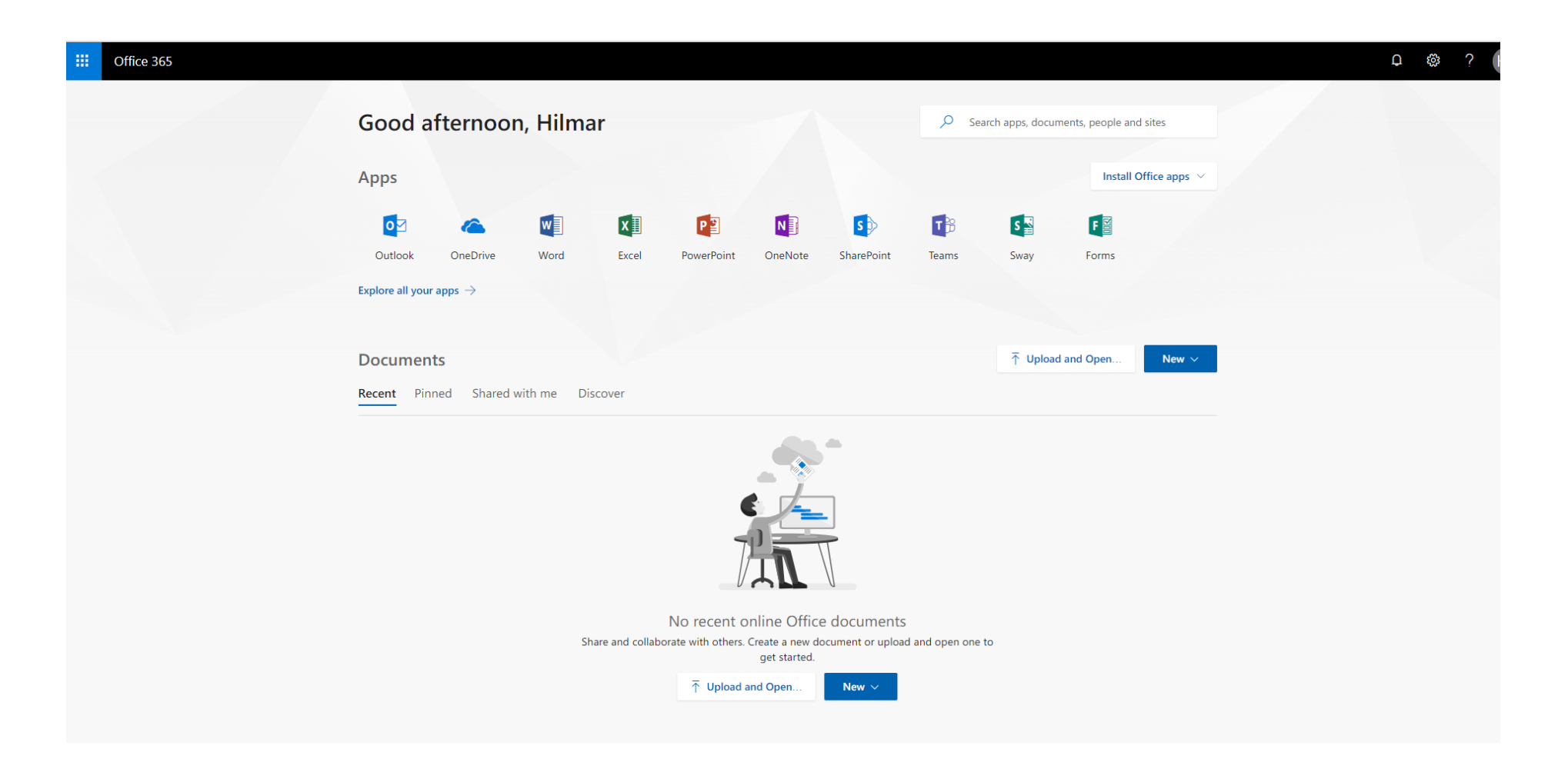

- Studentaportalurin
- Moodle
- Office 365
- Teldupostur
- Samandráttur

## Teldupostur

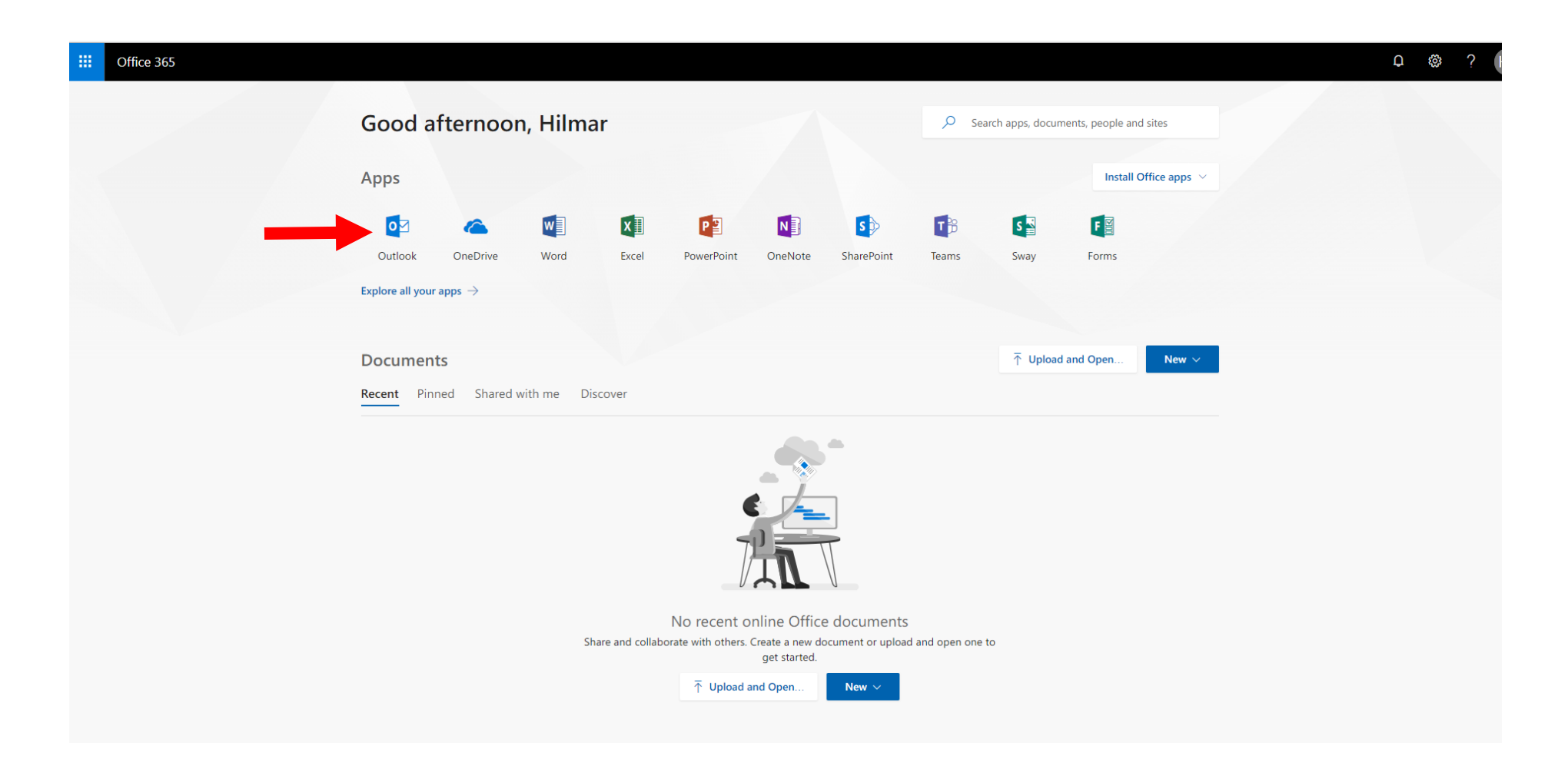

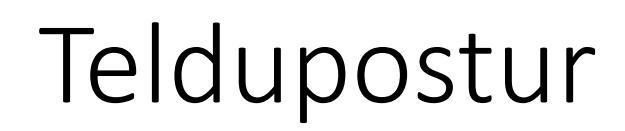

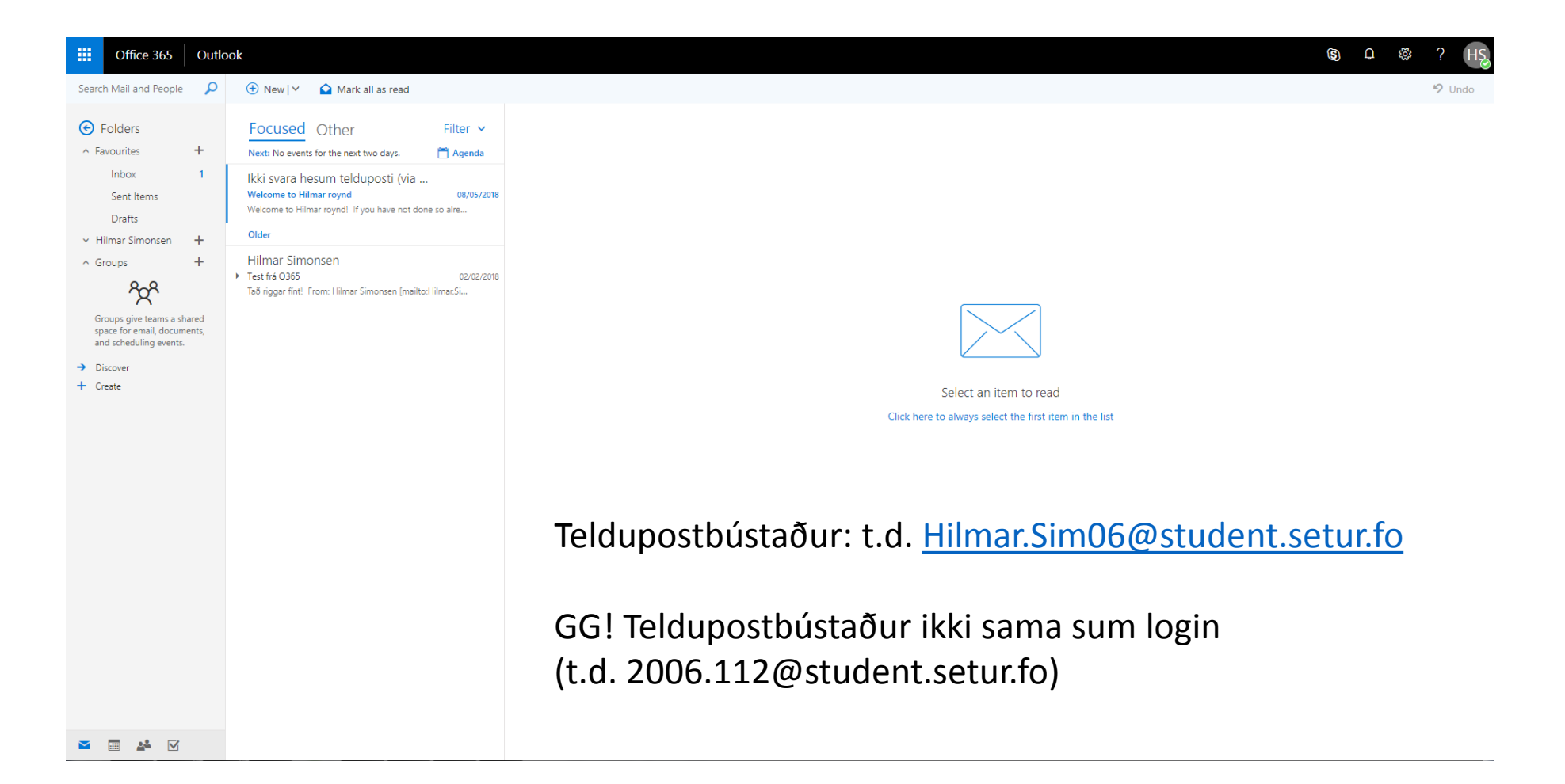

- Studentaportalurin
- Moodle
- Office 365
- Teldupostur
- Samandráttur

## Samandráttur

- **Moodle** er navnið á skeiðsskipanini, sum Setrið brúkar.
- Lesandi bíleggja loyniorð til Moodle/Office 365 á **Studentaportalinum**
	- Gloymt loyniorðið? Bílegg nýtt á Studentaportalinum ella á Office 365.
- Loyniorðið kann broytast á Studentaportalinum (t.d. til okkurt sum er lættari at minnast).
- Lesandi rita inn á Moodle umvegis Office 365.
- Lesandi kunnu taka Office 365 appirnar niður á egna teldu og/ella arbeiða á hesum appunum online (t.d. í samband við bólkaarbeiði).
- Hjálp til Moodle: +298 292599 ella [support@student.setur.fo](mailto:gunnarr@setur.fo)